PLAY [ansible-vortrag] 

TASK [Gathering Facts] \*\*\*\*\*\*\* \*\*\*\*\*\*\*\*\*\*\*\*\*\*\*\*\*\*\*\*\*\*\*\*\*\*\*\*\*\*\*\*\*\*\*\*\*\* ok: [ansible-vortrag]

TASK [roles/motd : Titel] \*\*\*\*\*\*\*\*\*\*\*\*\*\*\*\*\*\*\*\*\*\*\*\*\*\*\*\*\*\*\*\*\*\*\* ok: [ansible-vortrag]  $\Rightarrow$  { "msg": "Linux Servermanagement mit Ansible"

# LINUX SERVERMANAGEMENT MIT ANSIBLE

VOID – WARPZONE E.V.

### ABOUT ME

- Linux Einstieg etwa 1997
- Administriert die Server der warpzone und eigene Infrastruktur
- Beteiligt am Aufbeu der Freifunk Münsterland Infrastruktur

#### WARUM DAS GANZE ?

"Ich kann doch auch einfach die Konfigurationsdaten irgendwo sichern"

"Bei Linux liegt doch alles in etc"

"etckeeper reicht doch .."

#### WARUM DAS GANZE ?

- Dokumentation
	- Servermanagement ist eine ausführbare Dokumentation
	- Idempotenz als wichtige Eigenschaft
- Tracking von Änderungen (mit git)
- Wiederverwendbarkeit
- Reproduzierbarkeit

### DIE OBLIGATORISCHE MARKTÜBERSICHT

#### Konfiguration

- Ansible
- Salt
- Puppet
- Chef

#### Infrastruktur

#### • Terraform

• Pulumi

#### TOOLS: ANSIBLE

• Veröffentlicht 2012, implementiert in Python

- Konfiguration in YAML
	- Imperativ / Deklarativ
- Kein Agent
	- Lediglich SSH-Verbindung und Python auf dem Server

ANS

• Sprache: Inventar, Rollen, Tasks, Playbooks

#### TOOLS: SALT

- Veröffentlicht 2011, Implementiert in Python
- Konfiguration in SLS (SaLt State) YAML Format
	- Deklarativ
- Client-Server Modell
- Sprache: Master, Minions, Grains, Pillars

# SALTSTACK

#### TOOLS: PUPPET

- Veröffentlichung 2005, Implementiert in Ruby/C++/Clojure
- Konfiguration in JSON
	- Deklarativ
- Zentraler Server + lokale Agents
	- Kontinuierliche Prüfung der Konfiguration
- Sprache: Ressourcen, Manifeste

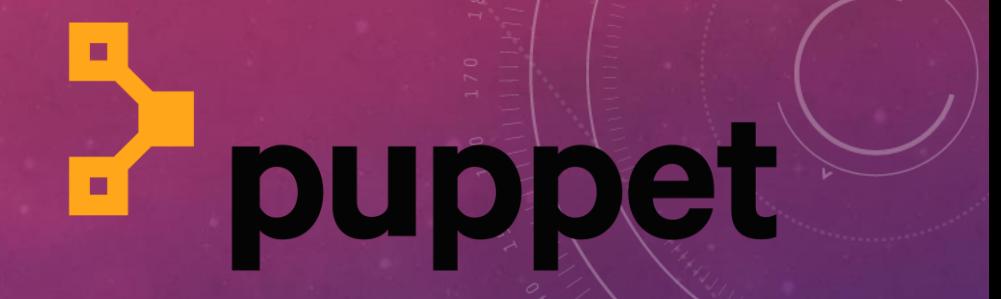

#### TOOLS: CHEF

• Veröffentlicht 2009, implementiert in Ruby/Erlang

- Konfiguration in Ruby-DSL
	- Deklarativ / Imperativ
- Client-Server Modell oder lokale Ausführung
- Sprache: Cookbooks, Receipes

#### WARUM ANSIBLE ?

- Einfacher Einstieg
	- SSH Zugriff und Python reichen aus
	- Kein Agent
	- Kein zentraler Server
- Gute Kontrolle über Änderungen
	- Check -Läufe mit Ausgabe von diffs
	- Ausführung einzelner Teile der Konfiguration über Tags
- Es ist nicht zwingend ein Zugriff auf alle Server erforderlich

#### INSTALLATION

- Lokaler Arbeitsplatz "Control Node" muss Linux sein
- pip install ansible

ر.

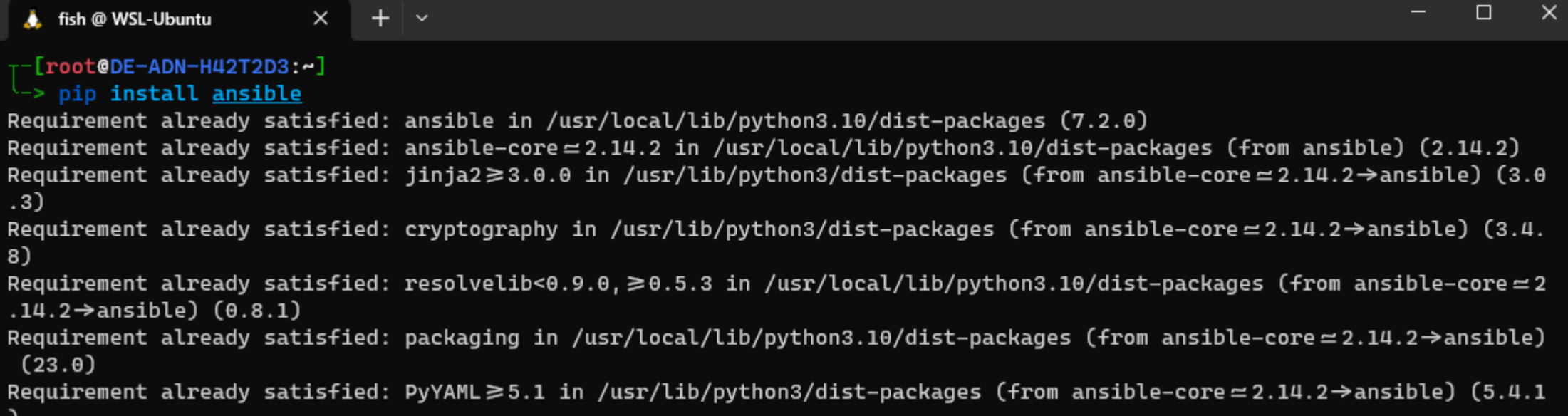

#### **INVENTORY**

- Das Inventory definiert mit welchen Servern wir arbeiten wollen
- Syntax: INI oder YAML
	- Server
	- Gruppen
	- Variablen
- Dynamisches Inventory: AWS, Azure, Netbox, etc…

#### INVENTORY

#### Auflösbare Hostnamen Explizite Angabe der IP

 $\bullet\bullet\bullet$ 

hosts

[test] ansible-vortrag-vorbereitung.example.org

[prod] ansible-vortrag.example.org

#### $\bullet\bullet\bullet$ hosts

[test] ansible-vortrag-vorbereitung ansible\_host=167.235.52.81

[prod] ansible-vortrag ansible\_host=78.47.140.146

#### VERBINDUNGSTEST

- Mit dem Kommando "ansible" können einzelne Module ausgeführt werden
- Ergebnisausgabe als JSON
- 1. Parameter: Inventory-Datei
- 2. Parameter: Modul
- 3. Parameter: Hostname oder Gruppe

```
fish @ WSL-Ubuntu
                               fish @ WSL-Ubuntu
                                                         \times\times∣ ⊽
  [root@DE-ADN-H42T2D3:~/vortrag-ansible]
 -> ansible -i <u>hosts</u> -m ping all
ansible-vortrag | SUCCESS \Rightarrow {
    "ansible_facts": {
         "discovered_interpreter_python": "/usr/bin/python3"
    "changed": false,
    "ping": "pong"
ansible-vortrag-vorbereitung | SUCCESS \Rightarrow {
    "ansible_facts": {
         "discovered_interpreter_python": "/usr/bin/python3"
    "changed": false,
    "ping": "pong"
```
#### ZUSTAND DES SERVERS

• Modul: Setup

```
fish @ WSL-Ubuntu
 fish @ WSL-Ubuntu
                                                      \times+ \, \sim\times[root@DE-ADN-H42T2D3:~/vortrag-ansible]
 -> ansible -i <u>hosts</u> -m setup ansible-vortrag
ansible-vortrag | SUCCESS \Rightarrow {
    "ansible_facts": {
        "ansible_all_ipv4_addresses": [
            "78.47.140.146"
        "ansible_all_ipv6_addresses": [
            "2a01:4f8:c2c:8175::1",
            "fe80::9400:2ff:fe3e:c622"
        "ansible_apparmor": {
            "status": "enabled"
        "ansible_architecture": "x86_64",
        "ansible_bios_date": "11/11/2017",
        "ansible_bios_vendor": "Hetzner",
        "ansible_bios_version": "20171111",
        "ansible_board_asset_tag": "NA",
        "ansible_board_name": "Standard PC (i440FX + PIIX, 1996)",
        "ansible_board_serial": "NA",
        "ansible_board_vendor": "KVM",
        "ansible_board_version": "pc-i440fx-4.2",
```
#### PLAYBOOKS

- Ein Playbook verbindet Server und Rollen
	- Einzelne Server
	- Gruppen
	- "all" für alle Server
- Ausführung in der Reihenfolge in der Datei
- Optional: Tags
	- Ausführung einzelner Teile / Rollen

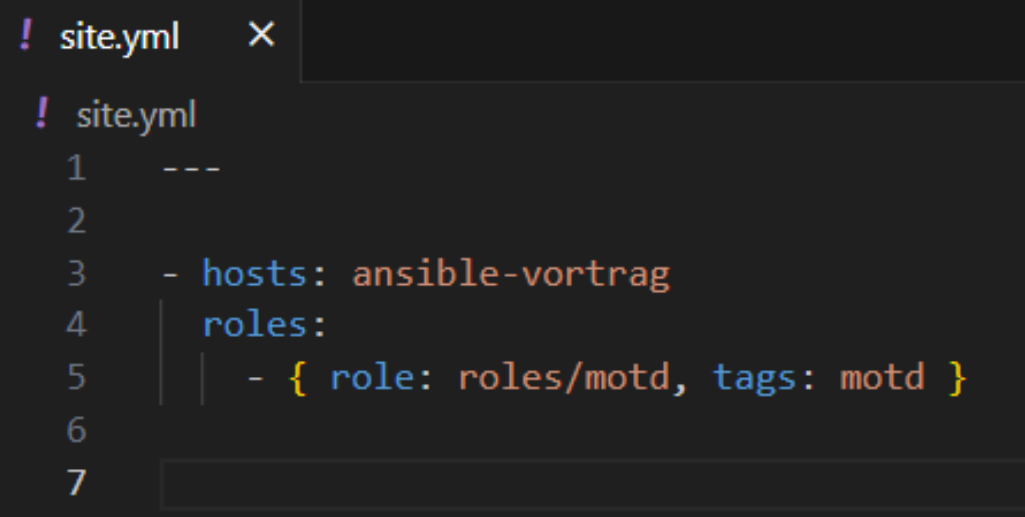

#### ROLLEN

- Rollen enthalten die eigentliche Konfiguration
- Eine Rolle in immer ein gleichnamiges Unterverzeichnis
- Feste Verzeichnisstruktur innerhalb der Rolle
	- Einstiegspunkt: tasks/main.yml
- Best-Practice:
	- Unterverzeichnis "roles" für Rollen
	- Alternativ mehrere Unterverzeichnisse für Gruppen von Rollen

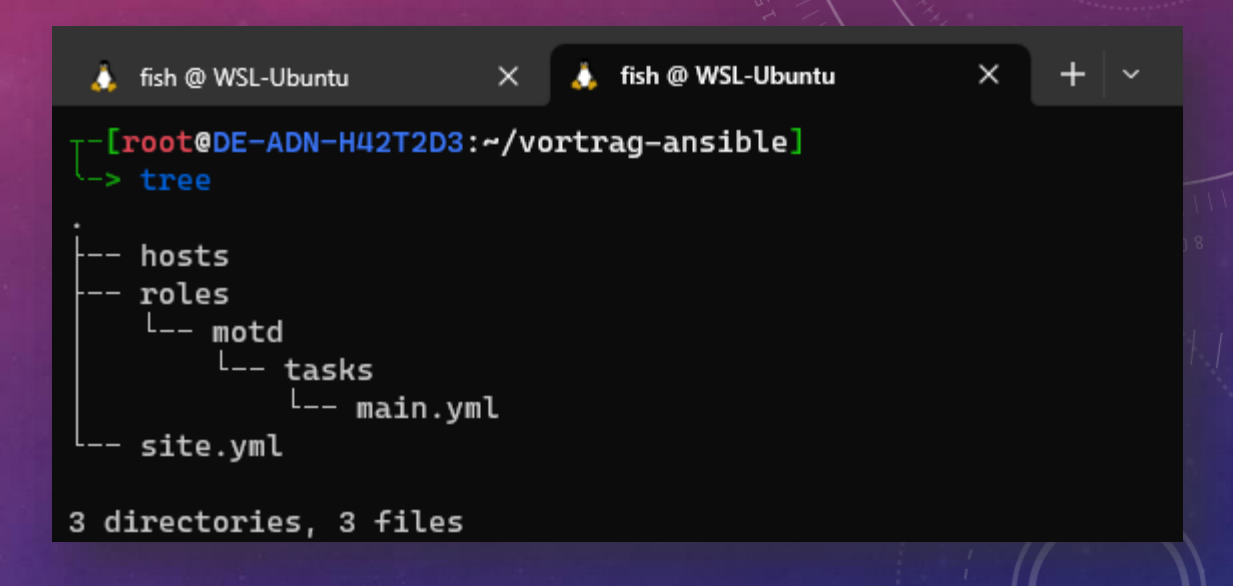

#### **TASKS**

- Innerhalb einer Rolle werden Tasks ausgeführt
- Eine Rolle in immer ein gleichnamiges Unterverzeichnis
- Feste Verzeichnisstruktur innerhalb der Rolle
	- Einstiegspunkt: tasks/main.yml

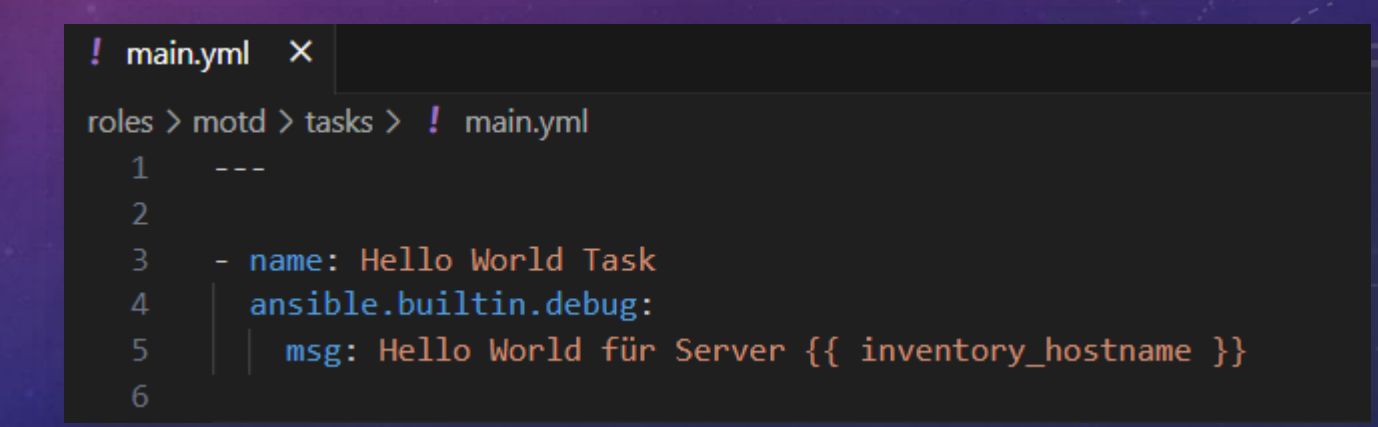

### AUSFÜHREN VON PLAYBOOKS

- Ausführung des Playbooks mit dem Kommando "ansible-playbook"
- Inventory und Playbook-Datei müssen immer angegeben werden
- Eingrenzung der Ausführung:
	- Server
	- Gruppen
	- Tags

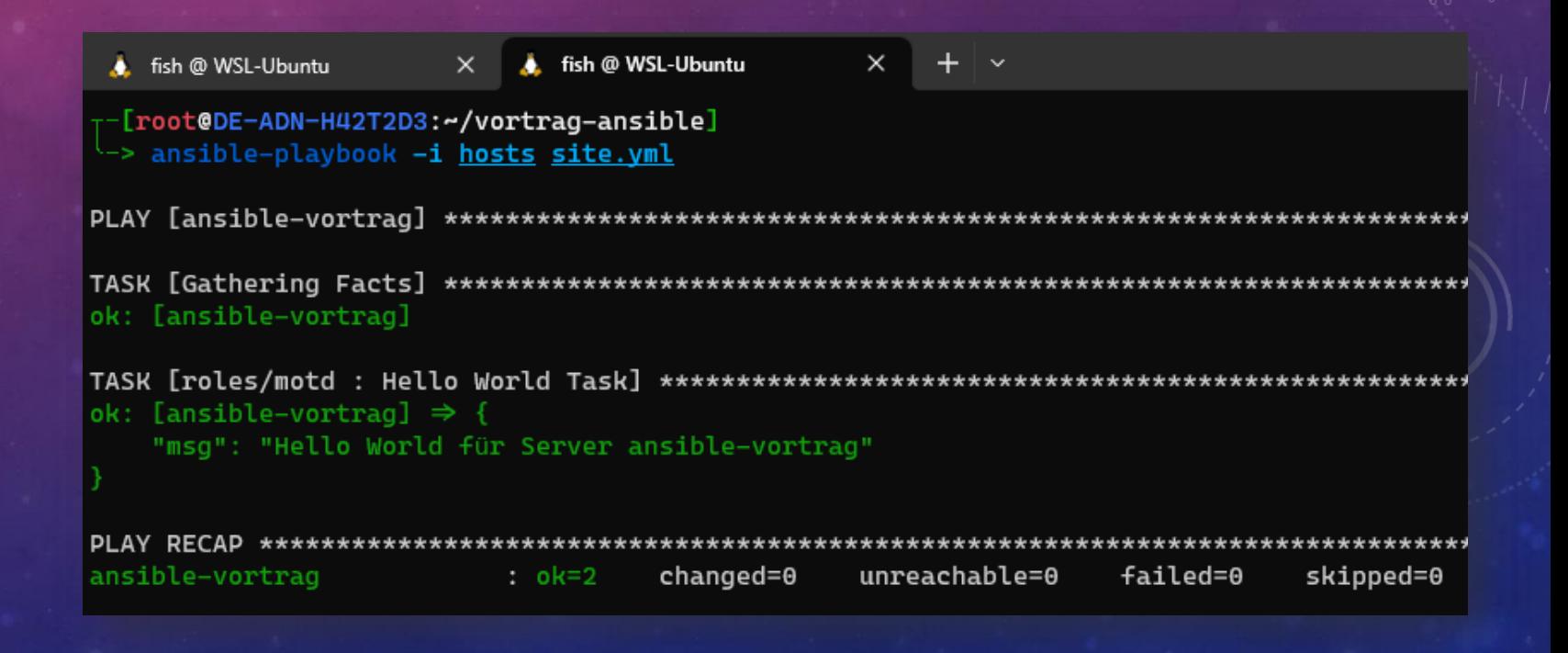

#### TEMPLATES

- Schreiben von Konfigurationsdateien auf den Server
- Ansible verwendet hierbei Jinja2 Templates
- Verzeichnis "templates" in der Rolle

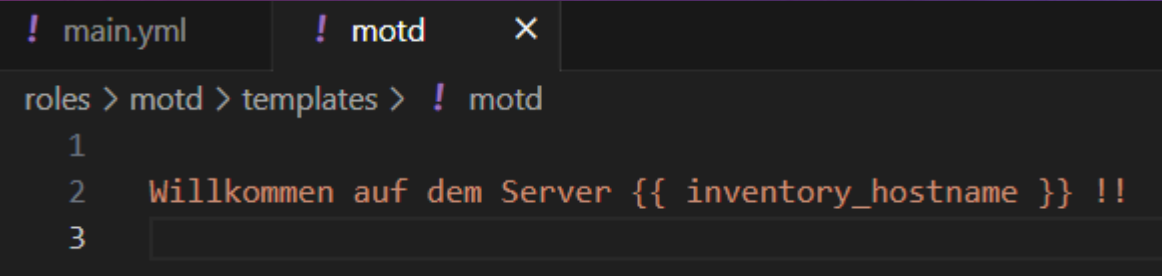

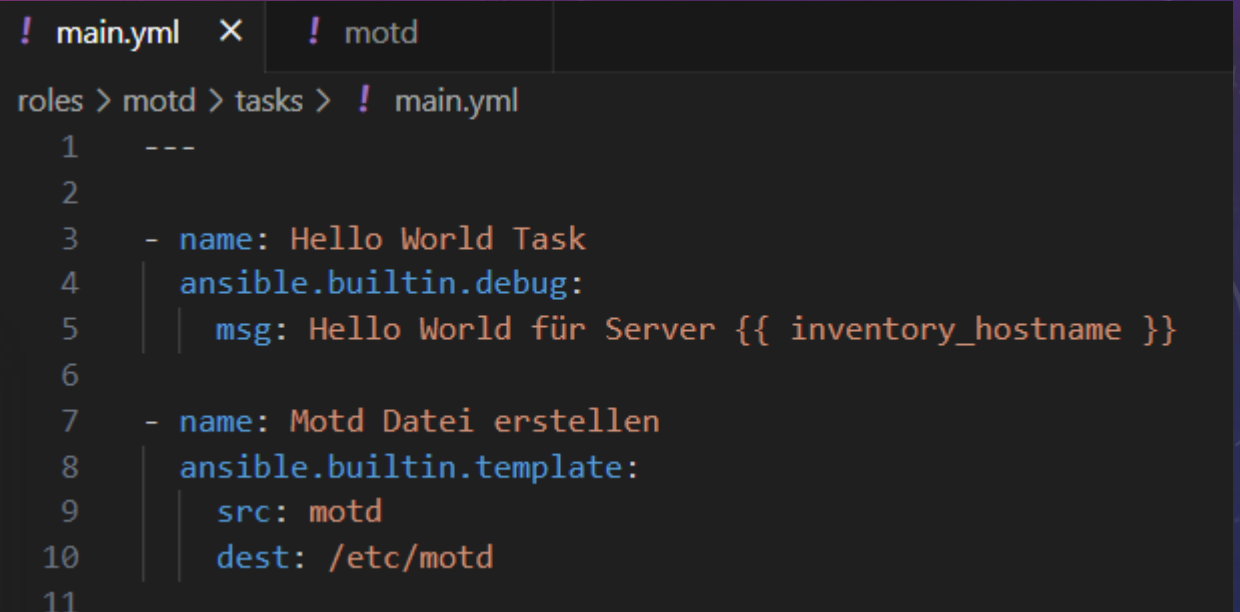

### TESTLAUF UND ANZEIGE VON ÄNDERUNGEN

- Der Parameter --check ermöglicht es die Änderungen zu prüfen
- Der Parameter --diff zeigt Änderungen an Dateien an

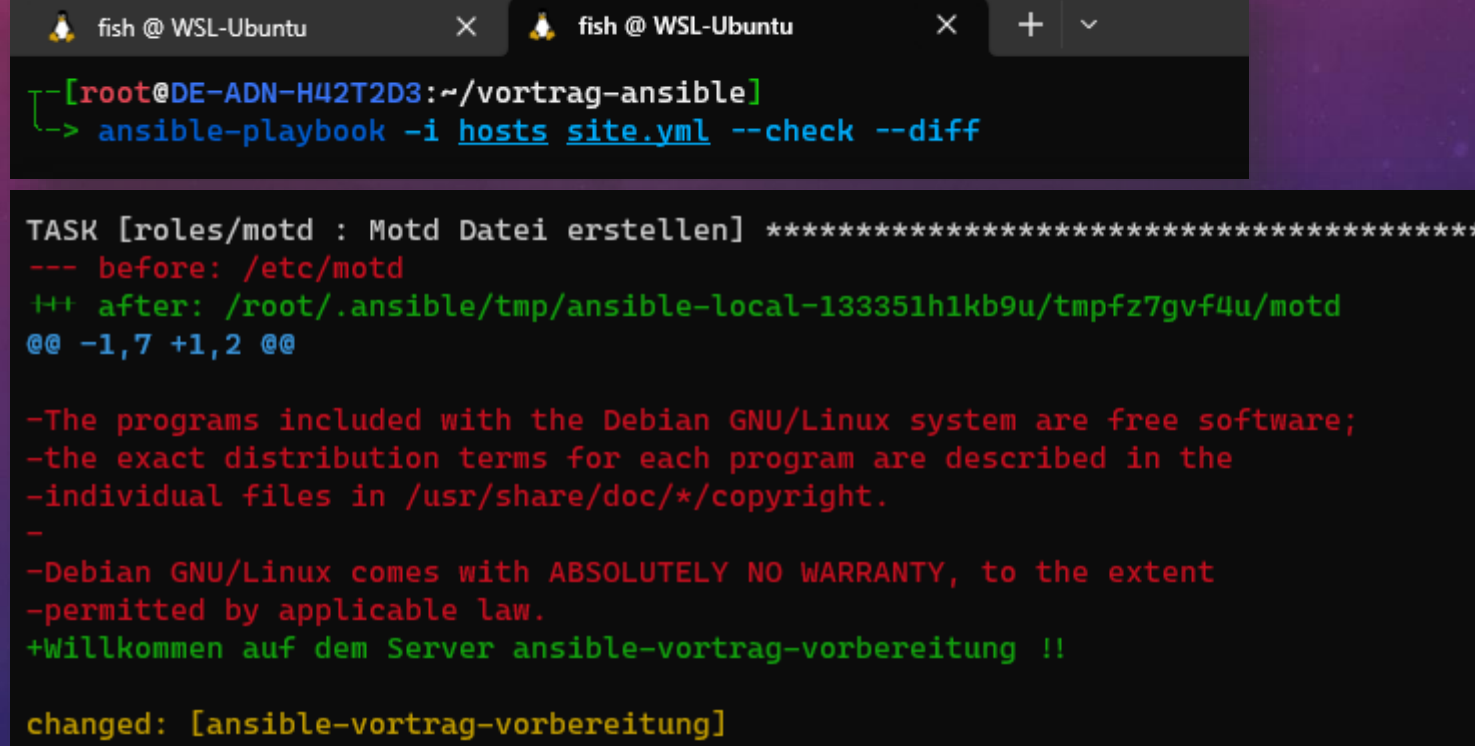

#### TEMPLATES - VARIABLEN

• Variablen aus dem Setup-Modul sind "einfach da"

• Ausgabe im Template mit  $\{\{\}\}\$ 

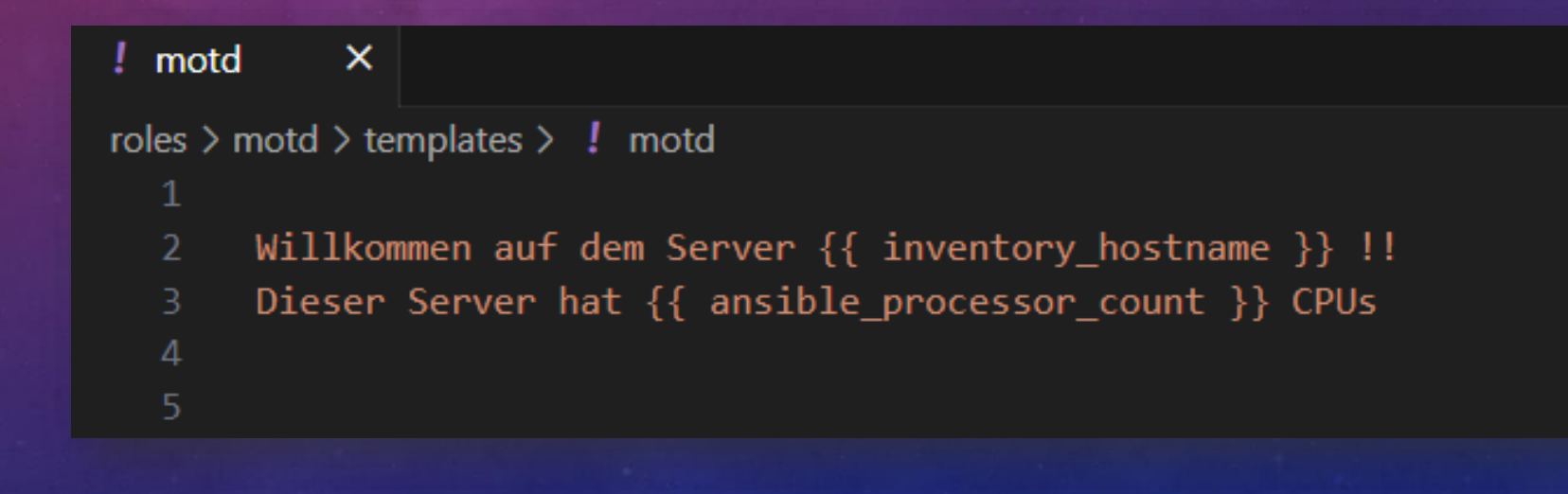

#### TEMPLATES – SCHLEIFEN UND BEDINGUNGEN

```
fish @ WSL-Ubuntu
                                fish @ WSL-Ubuntu
 [root@DE-ADN-H42T2D3:~/vortrag-ansible]
 -> ansible -i hosts -m setup ansible-vortrag
ansible-vortrag | SUCCESS \Rightarrow {
    "ansible_facts": {
        "ansible_all_ipv4_addresses": [
            "78.47.140.146"
        "ansible_all_ipv6_addresses": [
            "2a01:4f8:c2c:8175::1",
            "fe80::9400:2ff:fe3e:c622"
```

```
\overline{\mathsf{x}}! motd
roles \geq motd \geq templates \geq \frac{1}{2} motd
                 Willkommen auf dem Server {{ inventory hostname }} !!
      \overline{2}Dieser Server hat {{ ansible processor count }} CPUs
     \Delta\{  if ansible virtualization role == 'guest' \{\}\Dieser Server ist virtualisiert
      6
                  \{% \text{ endif } % \equiv \text{ endif } % \equiv \8
     \overline{9}{% for ip in ansible all ipv4 addresses %}
   10
                      IPv4: \{ \{ \text{ip } \} \}{% endfor %}
   1112
   13{% for ip in ansible_all_ipv6_addresses %}
   14
                      IPv6: \{\{ ip \}\}\\{% endfor %}
   15
   16
```
- Eigene Variablen können an mehreren Ebenen definiert werden definiert werden
- Variablen einehr "höheren" Ebene überschreiben bereits definierte Variablen
- 1 Standardwerte innerhalb der Rolen
- 2 Inventory Datei
- 3 group\_vars Dateien
- 4 host\_vars Dateien
- 5 Definition in site.yml
- 6 (nur hinzufügen) Task set\_facts innerhalb der Rolle

- group\_vars/all
- group\_vars/<Gruppenname>
- host\_vars/<Servername>
- YAML Datei
- Alles, was hier definiert wird, ist als Variable verfügbar

```
fish @ WSL-Ubuntu
fish @ WSL-Ubuntu
                         \times[root@DE-ADN-H42T2D3:~/vortrag-ansible]
> tree
  group_vars
    -- all
       prod
    -- test
  host_vars
   --- ansible-vortrag
   <sup>L__</sup> ansible-vortrag-vorbereitung
  hosts
  roles
   L_{--} motd
           tasks
             -- main.yml
           templates
            L_{--} motd
  site.yml
```
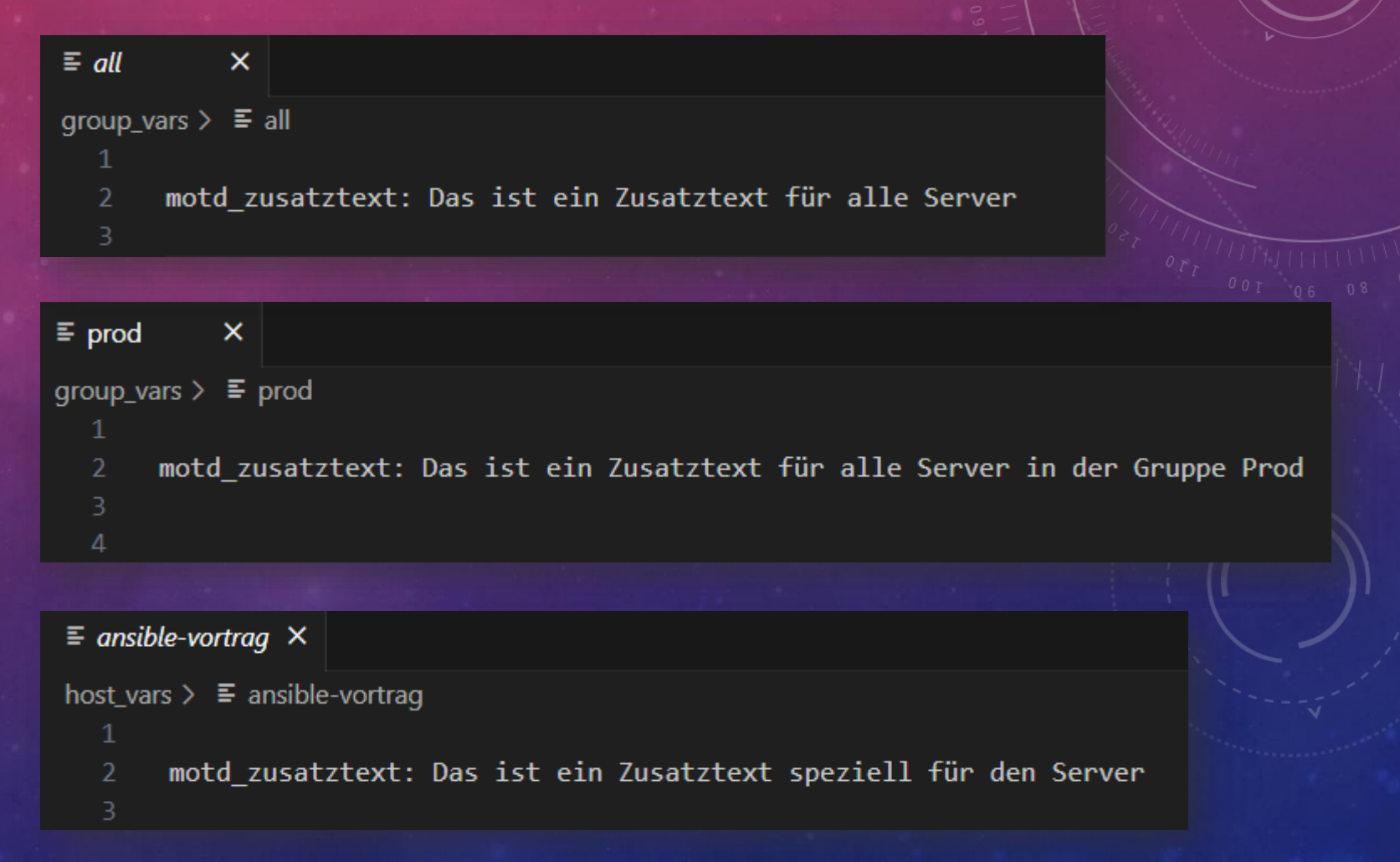

```
! site.yml
            \times! site.yml
  \overline{2}- hosts: ansible-vortrag-vorbereitung
  3
         roles:
  5
                role: roles/motd,
  6
                tags: motd,
                motd_zusatztext: Der Text wurde beim Anwenden der Rolle überschrieben
  8
  9
 10
```

```
! main.yml X
roles \geq motd \geq tasks \geq \frac{1}{2} main.yml
  \overline{2}- name: Hello World Task
         ansible.builtin.debug:
            msg: Hello World für Server {{ inventory_hostname }}
  5
  6
       - name: Variablen hinzufügen
         ansible.builtin.set_fact:
  8
            motd_zusatztext2: Der Text wurde in der Rolle gesetzt
  9
 10
 11- name: Motd Datei erstellen
         ansible.builtin.template:
 121<sub>3</sub>src: motd
 14
            dest: /etc/motd
 15
```
### WIEDERHOLUNGEN FÜR TASKS

- Ein Task kann mit eine Liste von Optionen mehrfach ausgeführt werden
- { { item }} als Schleifenvariable
- Achtung: Anführungszeichen verwenden
- Anmerkung: Einige Tasks haben hierfür eigene Funktionen, z.B. apt

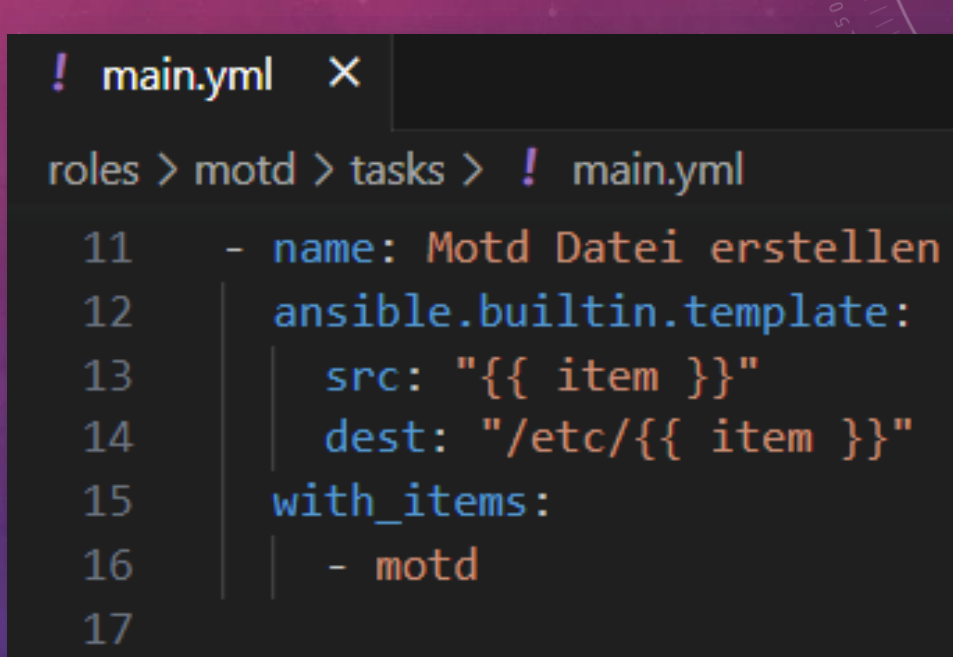

#### BEDINGUNGEN FÜR TASKS

• Die Ausführung eines Tasks kann von einer Bedingung abhängig gemacht werden

#### ! main.yml X

roles > motd > tasks >  $\mathbf{l}$  main.yml - name: Motd Datei erstellen 11  $12$ ansible.builtin.template: 13 src: " ${$ { item }}" dest: "/etc/ $\{\{\text{ item }\} \}$ " 14 with\_items: 15 16 - motd when:  $ansible_os_family == "Debian"$ 17 18

#### **HANDLER**

- Handler werden angestoßen, wenn durch Tasks Änderungen vorgenommen wurden
- Handler werden immer am Ende der Rolle ausgeführt
- Handler werden immer nur einmal ausgeführt
- Definition in der Rolle in handlers/main.yml

```
! main.yml X
roles > motd > tasks > \downarrow main.yml
 11
       - name: Motd Datei erstellen
         ansible.builtin.template:
 12src: "{ {\ } item { }}"
 13
           dest: "/etc/\{ item \}"
 14
         with_items:
 15
 16
           - motd
         when: ansible_os_family == "Debian"17
         notify: restart_sshd
 18
 19
```
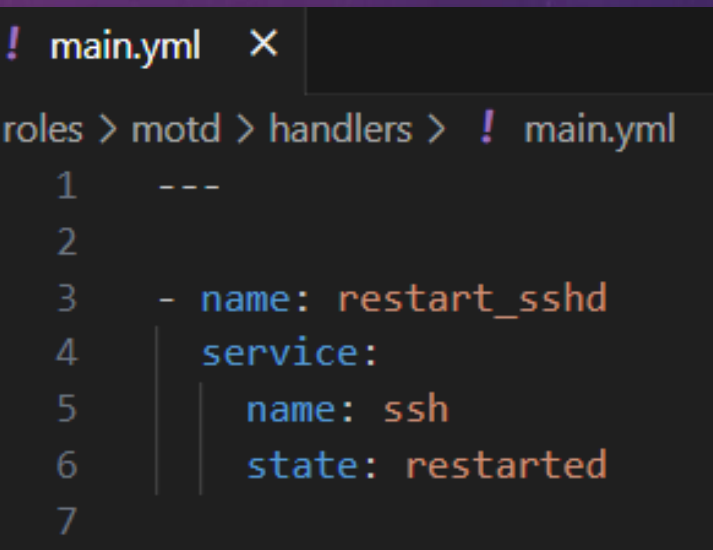

#### TYPISCHE TASKS

- Verzeichnisse erstellen: ansible.builtin.file
- Dateien kopieren / bearbeiten: ansible.builtin.file, ansible.builtin.lineinfile
- Pakete Installieren (apt, yum, etc.): ansible.builtin.package, ansible.builtin.apt, (dnf, yum)
- Dienste starten / stoppen / konfigurieren: ansible.builtin.service, ansible.builtin.systemd
- Cron-Dienste einrichten: ansible.builtin.cron
- Shell-Commands ausführen: ansible.builtin.shell
- Docker Container starten / stoppen / einrichten: community.docker.docker\_compose

## PASSWÖRTER UND GEHEIMNISSE

- Wer hat eigentlich Zugriff auf meine Konfiguration ?
- Liegt die Konfiguration in einem öffentlichen Git Repository ?
- Ansible-Vault als Standard-Verfahren
	- Speichert einzelne Variablen in einer verschlüsselten Datei
	- Entsperren beim Ausführen erforderlich
- Plugins, z.B. für Keepass

- Ein externer Server
	- tiffany, Webserver, Verwaltung
- Ein interner Server
	- weatherwax, ogg, carrort
- Ein Remote-Server für Veranstaltungen
	- hex, hix

- Öffentliches Git-Repository:<https://gitlab.warpzone.ms/infrastruktur/ansible-warpzone>
- Rollen in den Verzeichnissen:
	- all
	- common
	- intern
	- remote
	- verwaltung
	- webserver

#### $\vee$  ANSIBLE-WARPZONE [WSL: UBUNTU]

- $>$  all
- $\geq$  common
- $\frac{1}{2}$  functions
- > group\_vars
- > host\_vars
- $\frac{1}{2}$  intern
- $\geq$  keyfiles
- $\angle$  remote
- $\ge$  test
- $\ge$  verwaltung
- $>$  webserver

#### • Semi-einheitliche Variablen für Rollen

- servicename
- basedir
- domain
- Freigegebene Ports

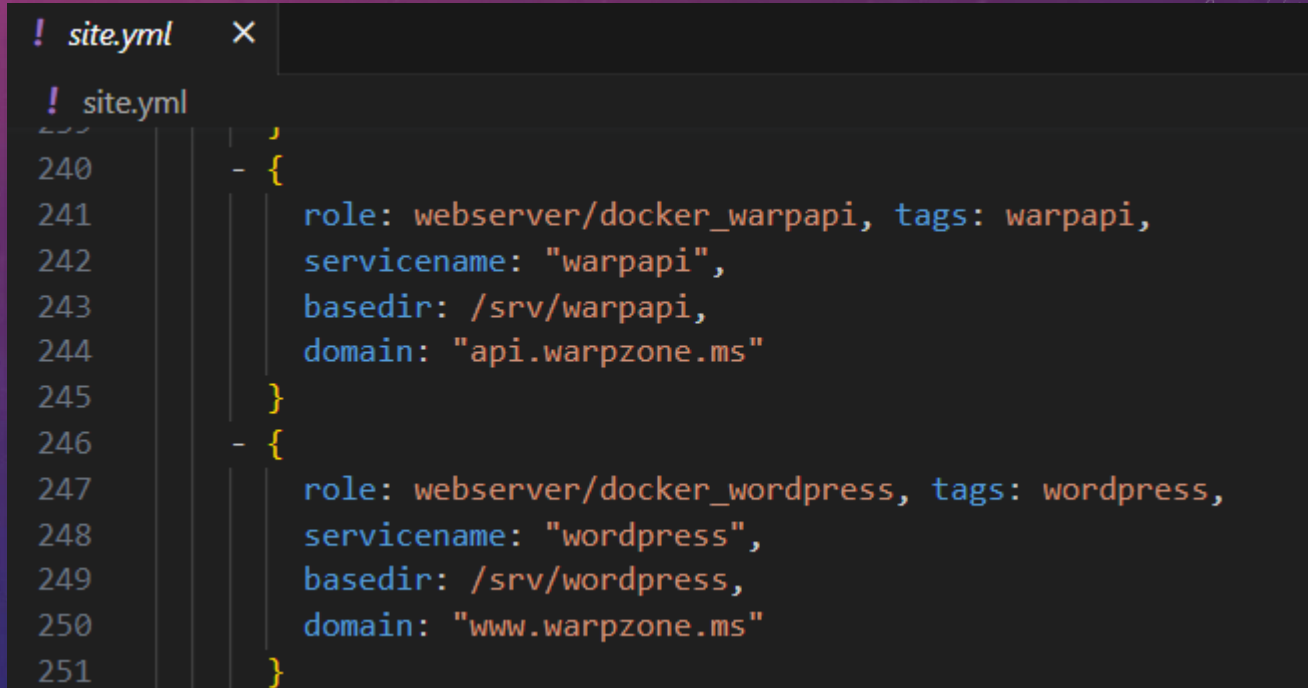

- Services als Docker
- docker-compose.yml
- Start über Docker Modul

#### $main$  vml  $\times$

webserver  $\gt$  docker\_vpnserver  $\gt$  tasks  $\gt$   $\downarrow$  main.yml

```
- include tasks: ../functions/get secret.yml
 with items:
   - { path: "{{ basedir }}/wg_admin_pass", length: 32 }
   - { path: "{{ basedir }}/wg_private_key", length: -1 } # 'wg genkey'
```
#### - name: create folder struct for keycloak

- file:
- 11 path: " ${$ { item }}"
- state: "directory"  $12<sup>7</sup>$
- with items:  $-$  "{{ basedir }}"
- 15  $-$  "{{ basedir }}/data"
- 
- name: "copy {{ servicename }} config files"

19 template:

17

```
src: "{ {\color{red}\{ \text{ item } \}}}"
```
dest: "{{ basedir }}/{{ item }}"  $21$ 

```
with items:
22<sup>°</sup>
```

```
\vert - docker-compose.yml
```

```
register: config
```
- name: "stop {{ servicename }} docker" 27
- docker\_compose:
- project\_src: "{{ basedir }}" 29
- state: absent

```
when: config.changed
```

```
32
```
- name: "start {{ servicename }} docker"

- Alternativer Ansatz für Passwörter / Geheimnisse
	- Speicherung auf dem Server selbst (Klartext) => Stehen meist auch im Klartext in Konfigurationen
	- Zugriff für alle, die auch Zugriff auf den Server haben
	- Sicherung als Teil der Backups
	- Dynamische Erzeugung beim Einrichten von Diensten

#### $main$ *yml*  $\times$

roles\_webserver > docker\_grafana > tasks >  $\downarrow$  main.yml > {} 1 > [] with\_items 2 - include\_tasks: ../functions/get\_secret.yml З with items: 4  $-$  { path: "{{ basedir }}/grafana\_admin\_pass", length: 12 } 5 - { path: "{{ basedir }}/oauth\_client\_secret", length: 32 } 6

# STÄRKEN VON ANSIBLE

- Viele fertige Module, z.B. für Docker
- Mittlerweile sind viele Module unabhängig von Distribution und Betriebssystem
- Deklarative / Imperative Mischung erlaubt auch "exotische" Konfigurationen
- Anwenden von Änderungen ist ein kontrollierter Prozess
- Es ist nicht zwingend ein Zugriff auf alle Server erforderlich
- Es gibt keinen Zentralen Server mit Zugriff auf alles

### SCHWÄCHEN VON ANSIBLE

- Zugriff zu den Servern muss vom Client aus möglich sein
- Keine vorgegebene, einheitliche Projektstruktur
- Prüfung der Konfiguration nur bei Ausführung
- Git-Commits sind ein manueller Prozess

# VIELEN DANK!

VOID@MEMBER.WARPZONE.MS